### **Hand on Sessions on Basic Internet**

**By Sujata Medhi Assistant Professor Department of Geography Raha College**

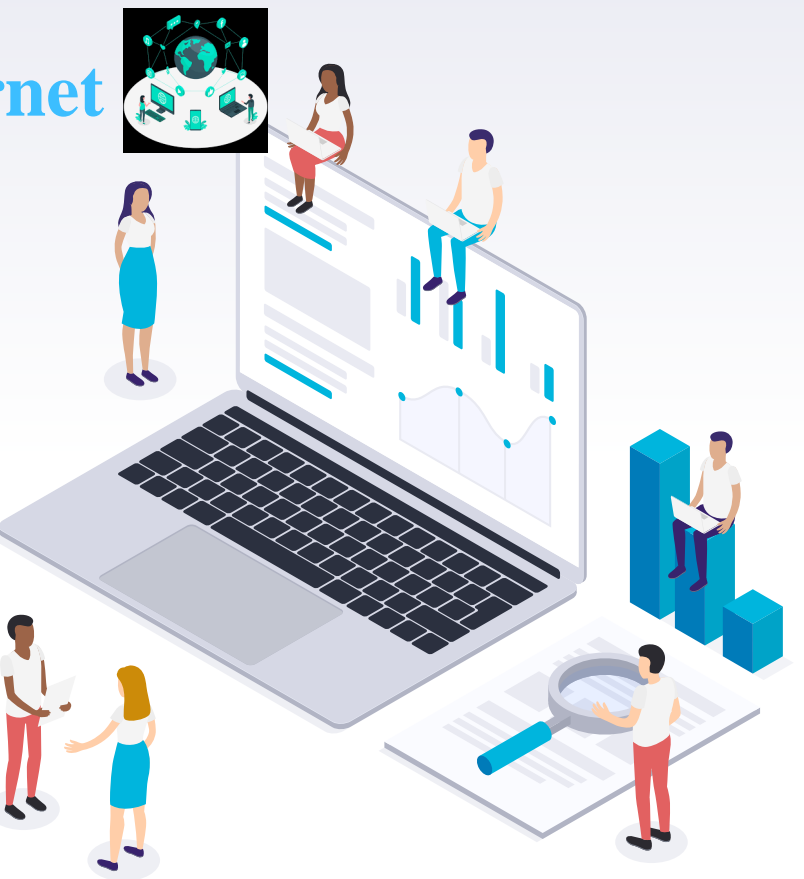

#### **What we will learn today?**

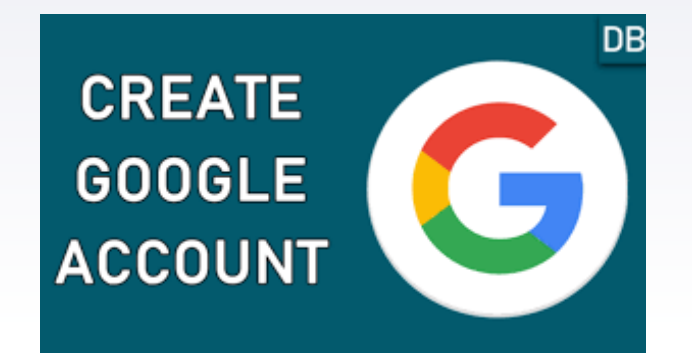

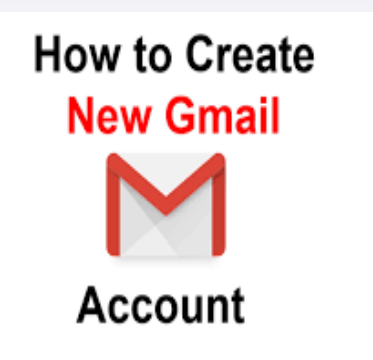

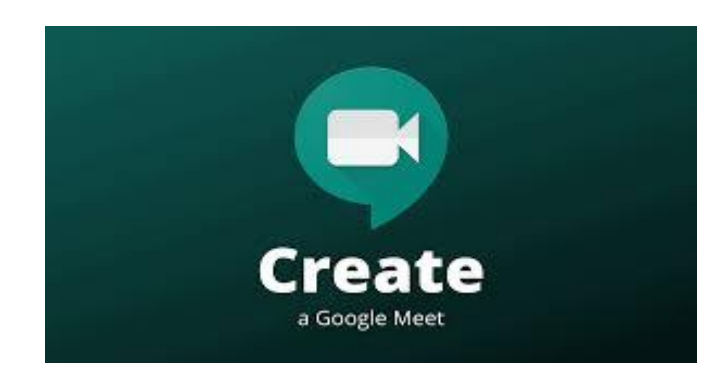

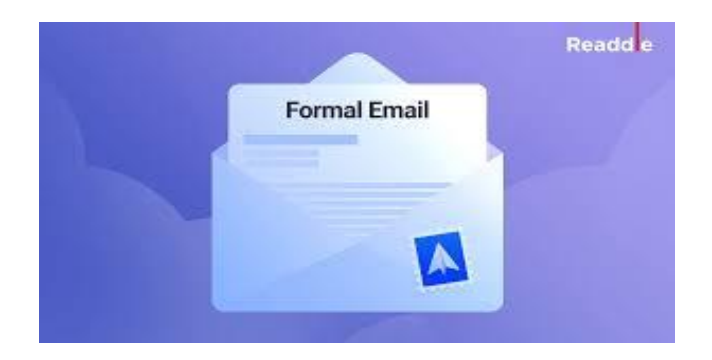

#### **CREATE GOOGLE ACCOUNT**

- **Step 1**: Visit Google account creation page, accounts.google.com
- **Step 2:** Click on Create account.
- **Step 3:** The sign-up form will appear. Enter your first and last name.
- **Step 4:** Choose a Username for your account.
- **Step 5:** After choosing a username, enter a password. Type the password again to confirm. (As per Google's instruction always use 8 or more characters with a mix of letters, numbers & symbols)
- **Step 6**: At last tap on Next. (Right corner of the screen)

**Step 7:** On the next page enter your phone number to verify your account. (It is a two-step verification process for security

**Step 8:** On the given mobile number you will receive a text message from Google with a verification code. Enter the verification code and tap on Verify**.**

**Step 9:** On the next page enter your **DOB** in the specified fields.

**Step 10:** Choose a **Gender**.

**Step 11:** Tap on **Next**.

**Step 12:** Read, Google's Terms of Service and Privacy Policy will appear on the screen and click on **I agree**.

### **CONGRATULATIONS YOU HAVE CREATED YOUR ACCOUNT**

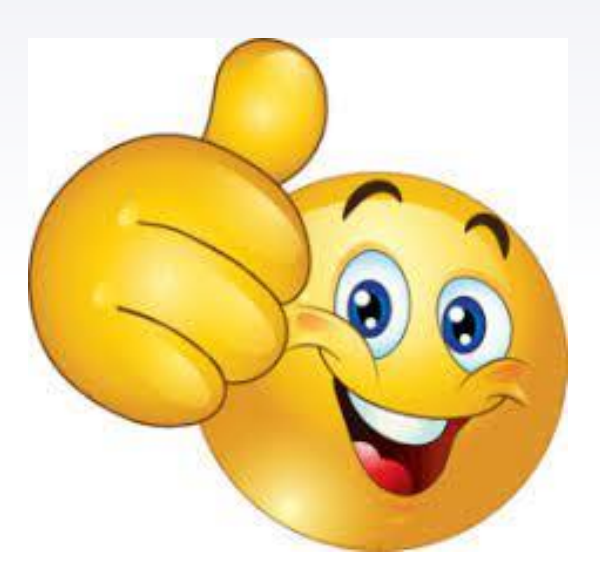

#### **Create Google meet link**

- Open the Meet app.
- Tap New meeting.
- ▸ Select an option:
	- ▹ Get a meeting link to share: This generates a meeting link you can share to meet now or later. To invite others, tap Share invite. To join the meeting, copy the code into the "Join with a code" field.
		- ▹ Tip: Google Workspace users are sent Get joining info to share. This works exactly like the "Get a meeting link to share."
	- ▹ Start an instant meeting: Create a meeting that you join now.

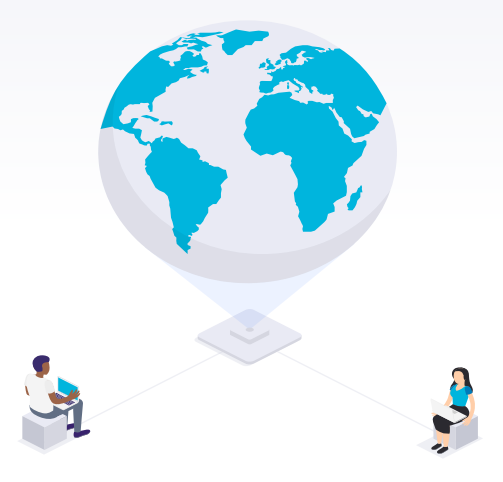

# Are you all done ?

*See how easy it is* 

 *Google makes life easier Right*

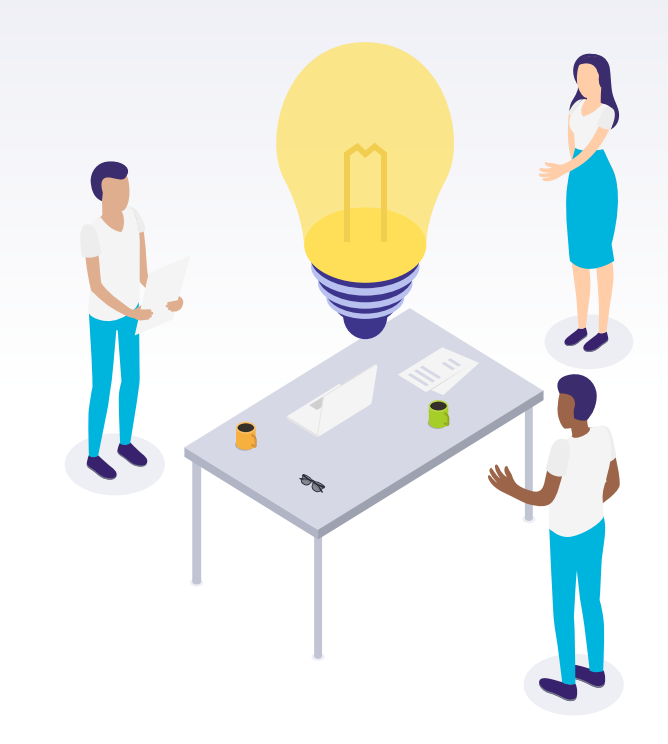

## How to write a proper email?

- ▸ **1. Keep the subject line simple**
- ▸ **Open with a proper greeting**
- ▸ **Give the purpose of your email**
- ▸ **Writing the body text**
- ▸ Wrapping up your email
- Signing off
- ▸ **Double check everything**

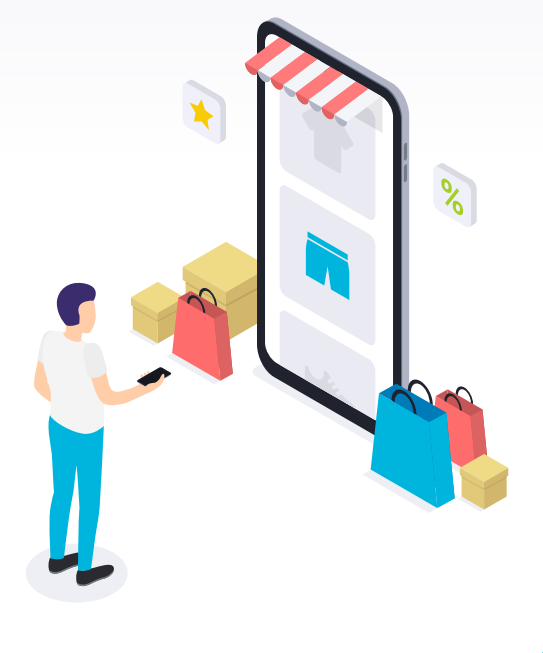

# THANKS! **Any questions?**

You can find me at:

▸ medhisujata2019@gmail.com

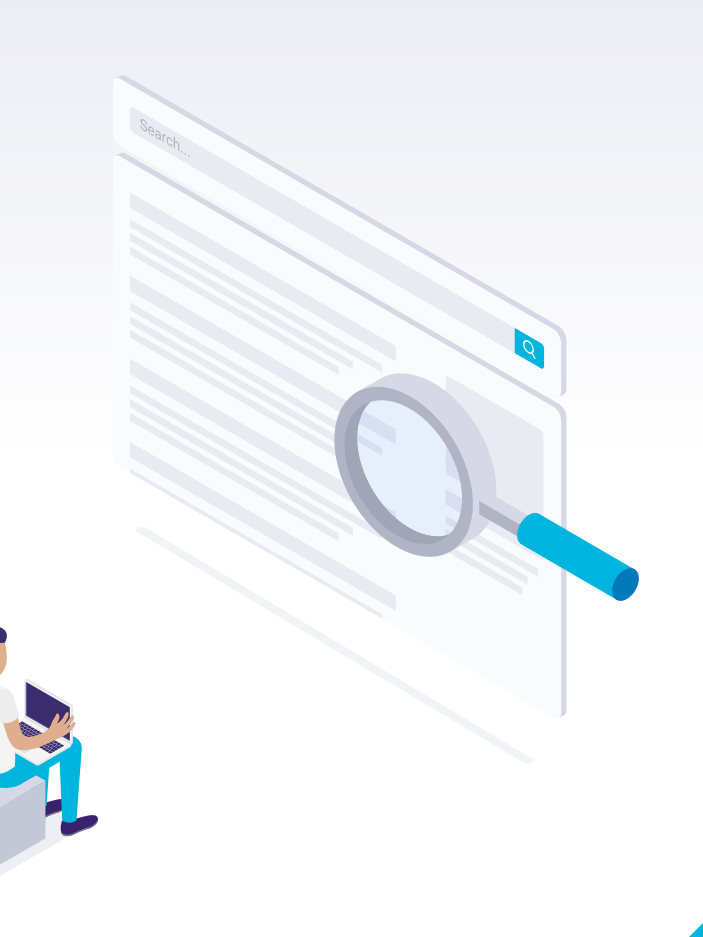